# 日本学生支援機構奨学金 | 在学猶予願 |の提出について

#### Ⅰ この手続きの対象者

奨学金の貸与終了後、本学在学中の奨学金返還開始を先送りする、「在学猶予」を希望する方。

### Ⅱ 手続方法

在学猶予を申請する年度中に、スカラネット・パーソナルから「在学猶予願」を提出(入力)してください。 ※卒業・修了延期により、最短修業年限以後の年度の猶予申請を行う場合は、その年度(4月以降)に提出して ください。手順がわからない場合や提出については、下記 URL から入力マニュアルを参照してください。

[https://www.jasso.go.jp/shogakukin/henkan/zaigaku\\_yuyo.html](https://www.jasso.go.jp/shogakukin/henkan/zaigaku_yuyo.html) 只透明

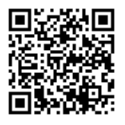

### Ⅲ 入力画面(抜粋)

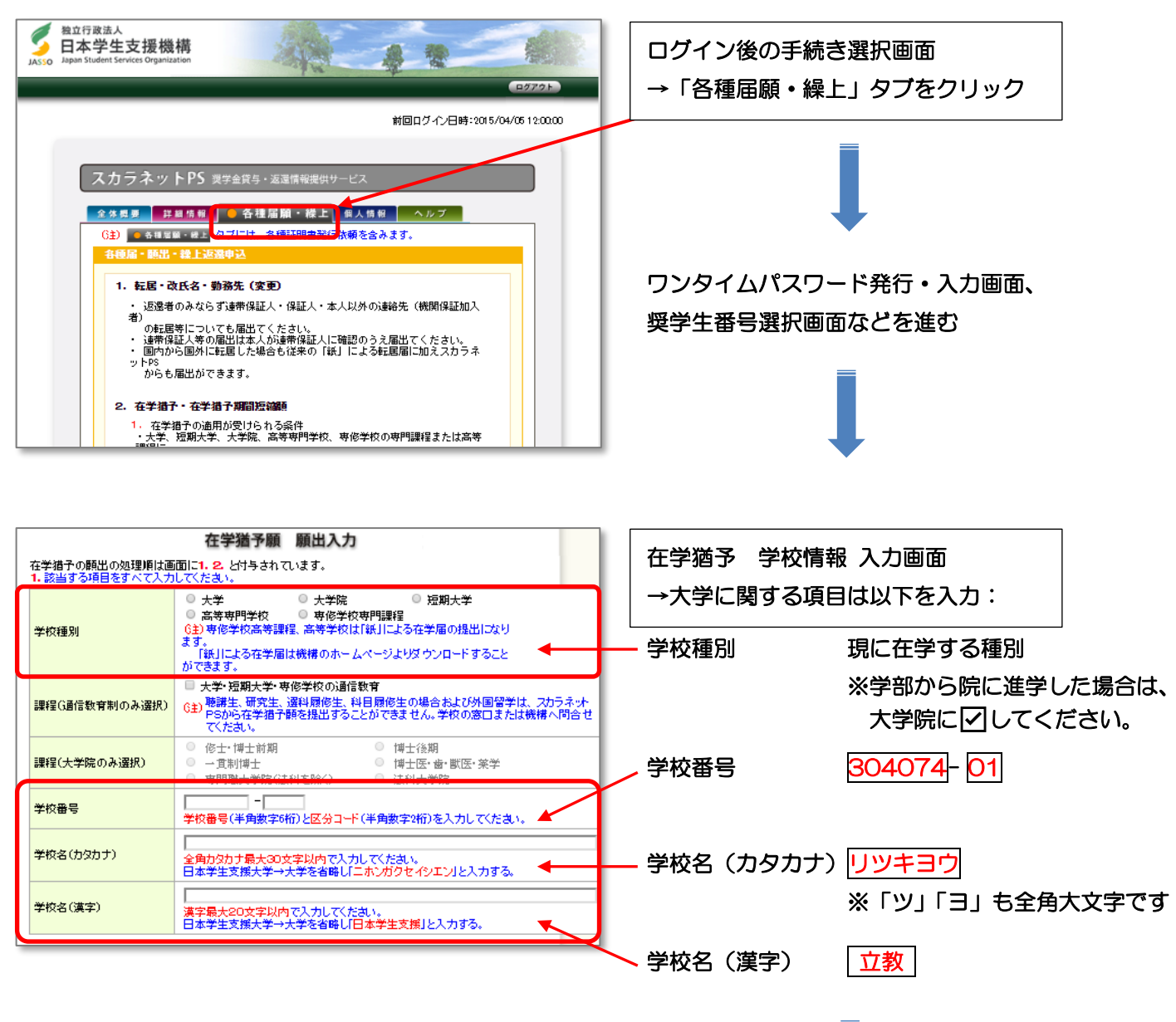

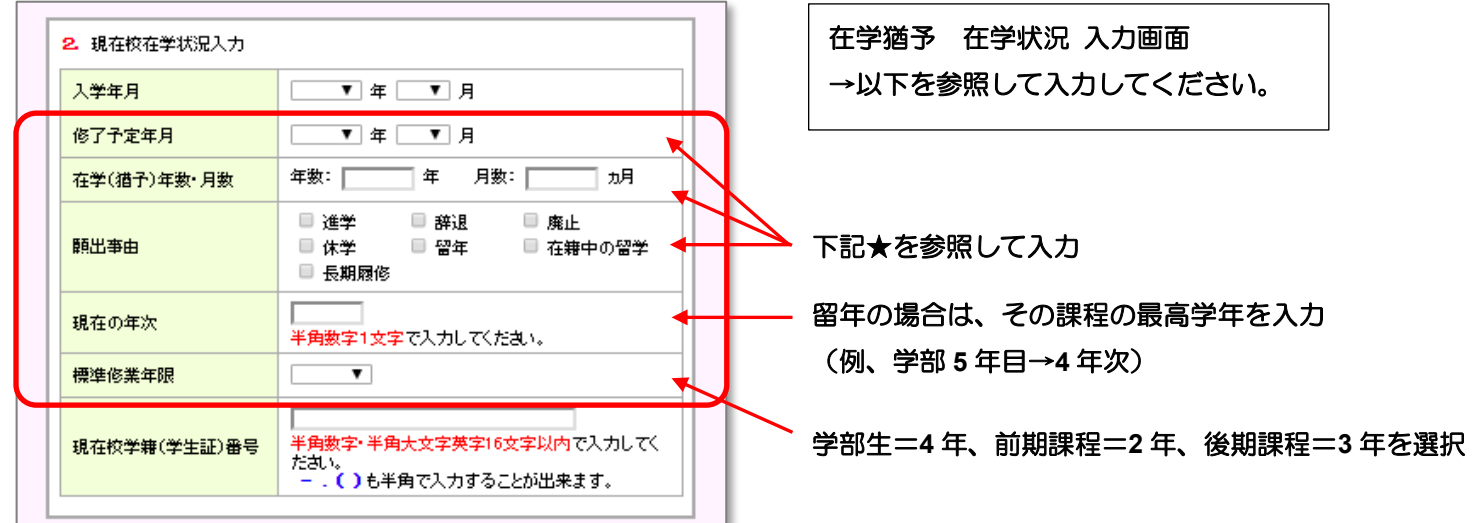

# ★入力の留意点

## 修了予定年月

修了予定年月は、入力時点で最短の卒業・修了予定年月となります。在学(猶予)年数・月数もそれに基き、 年月数を計算・入力します。

◇休学・留年したことはない →通常の卒業年月を入力

◇過去に休学歴がある場合や、入力時点で休学中の場合 →その学期は休学したものとして、その後の最短 の卒業予定年月を入力(特別(9 月)卒業・修了予定であっても、その年度の 3 月までの年月数を入力) ◇未来の学期(入力時点の学期を含む)を休学予定の場合 →未来の休学予定は計算に入れずに、最短の卒 業予定年月を入力

## 「在学(猶予)年数・月数」の入力例

◇大学卒業後、立教の大学院前期課程に「進学」した。→ 2年0月 ※前期課程の最短修業年限 ◇学部 4 年生、2023 年 11 月分まで受領して奨学金を「辞退」した。→ ○年4月 │ ※12〜3 月 ◇学部4年生(前期課程2年生)、卒業(修了)延期により 2024年度も在学することになった(「留年」·

「休学」)。→ 1年0月 ※**2024** 年 **4** 月以降に入力可。2024 年度 1 年間の猶予を申請できます。 2025 年度も在学予定であっても、在学猶予は 1 年度分しか申請できません(各年度に申請が必要)。

### 願出事由

下表のとおりです。最短修業年限の年数を超える場合は、「休学」または「留年」を選択する必要があります。

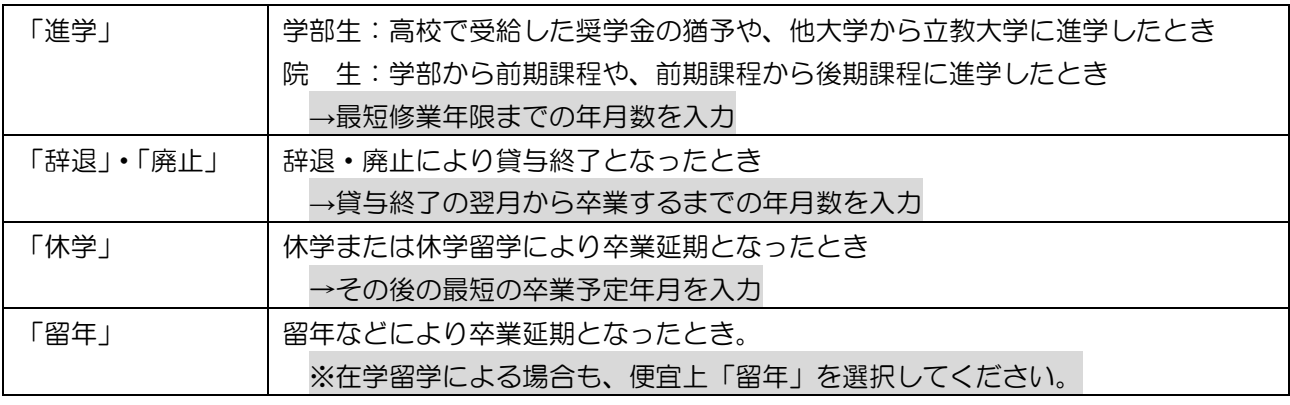

※上記以外の選択肢(「在籍中の留学」、「長期履修」等)は使用しません。

### Ⅳ 手続き状況の確認

 在学猶予願の提出(入力)が完了すると、大学が入力内容を確認し日本学生支援機構にデータ送信処理を行い ます。入力された情報に誤りがある場合は、大学側で訂正処理を行います。大学は、原則、「月初に前月入力分」 を処理します。大学の処理状況や日本学生支援機構での最終的な猶予認定状況・猶予期間終了月は、スカラネ ット・パーソナルで確認できます。